Handbuch zur Anmeldung auf http://b2b.spar.at

# 2b.spar.at - das SPAR Lieferantenportal

### Wo kann ich mich anmelden?

Öffnen Sie bitte das SPAR B2B-Lieferantenportal unter http://b2b.spar.at.

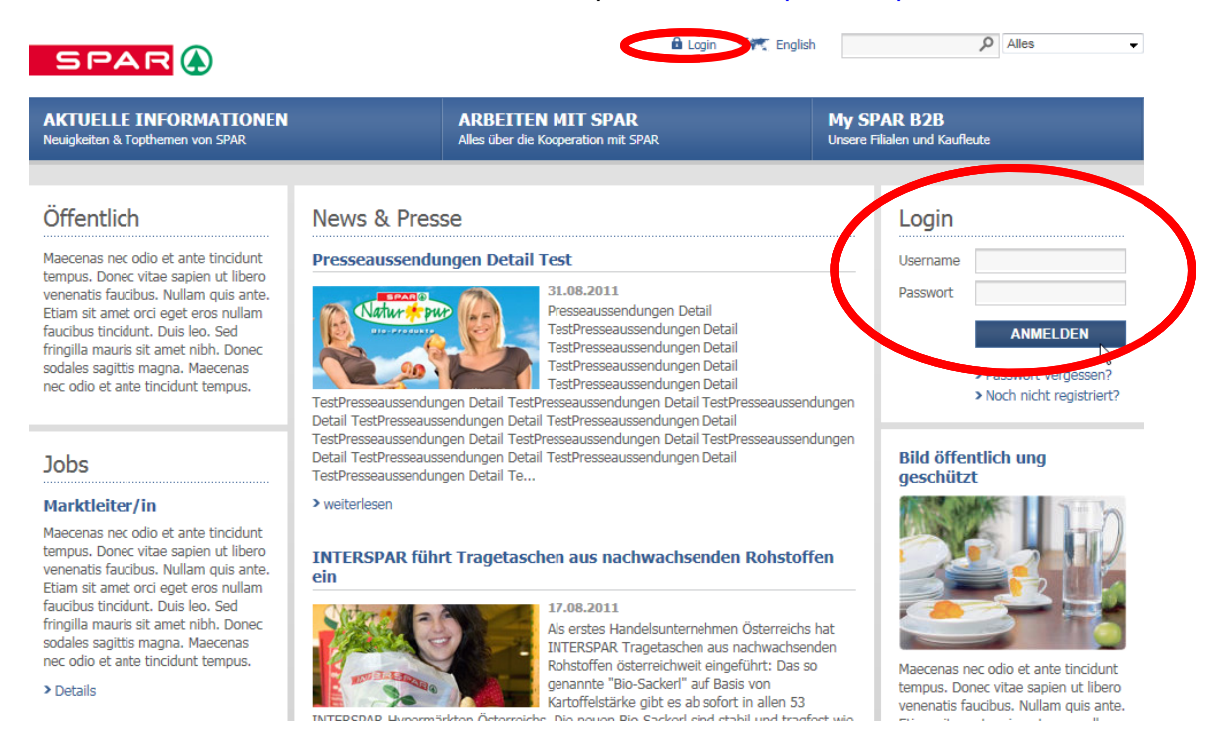

Klicken Sie bitte auf "Login" ganz oben mittig auf der öffentlich zugänglichen Seite. Alternativ können Sie sich auch im rechten Bereich dieser Seite unter "Login" anmelden. Im rot-markierten Bereich geben Sie bitte Ihre Zugangsdaten ein und klicken Sie auf "anmelden".

Sollten Sie noch keine Zugangsdaten besitzen, fahren Sie bitte wie nachfolgend beschrieben fort.

#### Noch keine Zugangsdaten? So funktioniert die **Neuregistrierung**

Als neuer - noch nicht registrierter - User klicken Sie auf "noch nicht registriert?" und folgen den Anweisungen am Bildschirm.

# b2b.spar.at - das SPAR Lieferantenportal

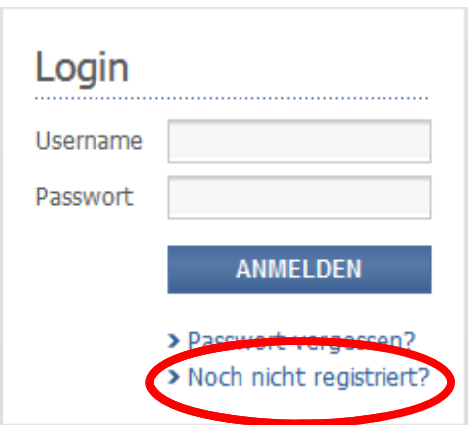

#### **SCHRITT 1**

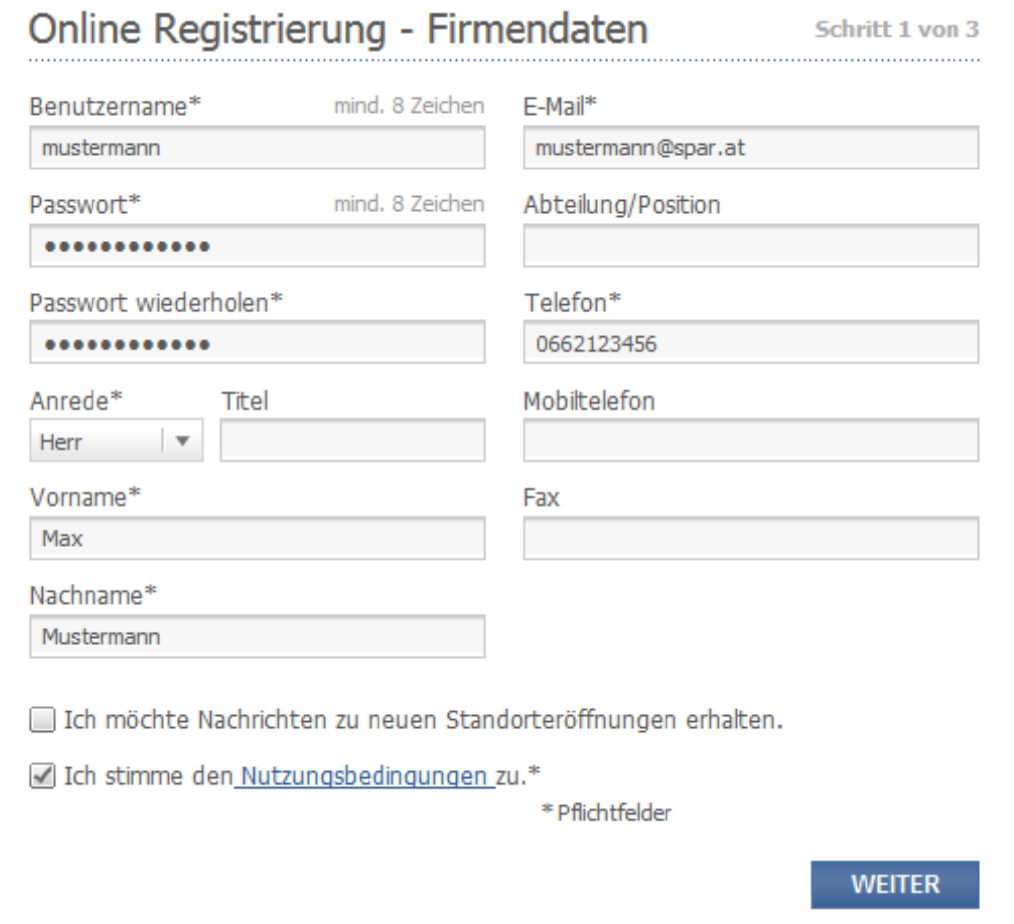

Zu Beginn wählen Sie bitte Ihren persönlichen Benutzernamen aus. Dieser muss aus mindestens 8 Zeichen bestehen.

Ihr frei gewähltes Passwort sollte ebenfalls mindestens 8 Zeichen betragen. Zusätzlich müssen mindestens ein Großbuchstabe und eine Ziffer enthalten sein. Ihr Passwort hat

#### 2b.spar.at - das SPAR Lieferantenportal  $\overline{\mathbf{b}}$

eine Gültigkeit von einem Jahr und muss danach geändert werden.

Notiz: Meine Zugangsdaten

Username: Passwort:

Weiters befüllen Sie bitte alle Pflichtfelder mit \* und stimmen den Nutzungsbedingungen zu. Zusätzlich können Sie sich auch gleich für unseren Standorte-Newsletter anmelden. Mit Klick auf "weiter" gelangen Sie zum nächsten Schritt:

# b2b.spar.at = das SPAR Lieferantenportal

#### **SCHRITT 2**

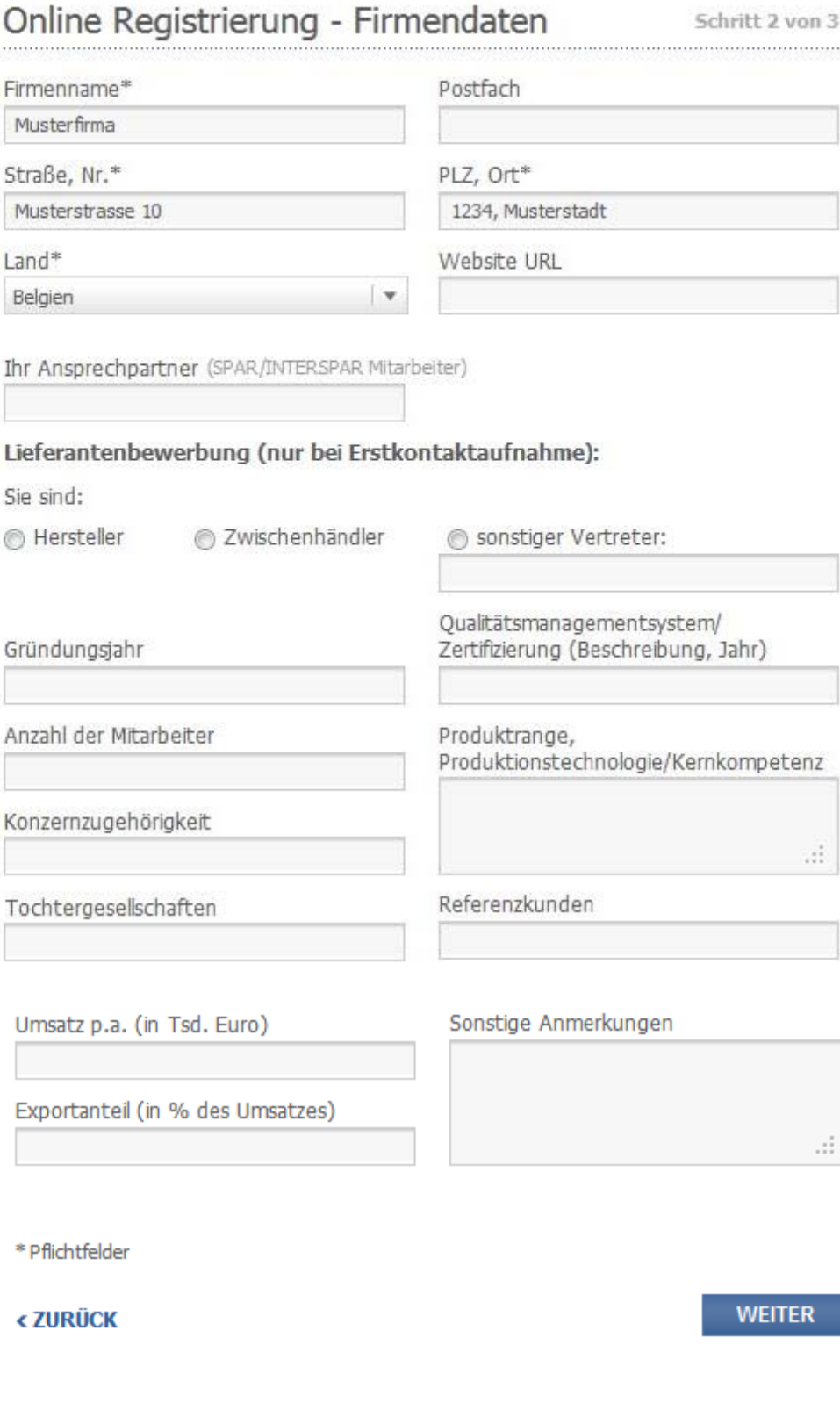

# b2b.spar.at = das SPAR Lieferantenportal

#### **SCHRITT 3**

Abschließend wählen Sie bitte Ihren Status aus.

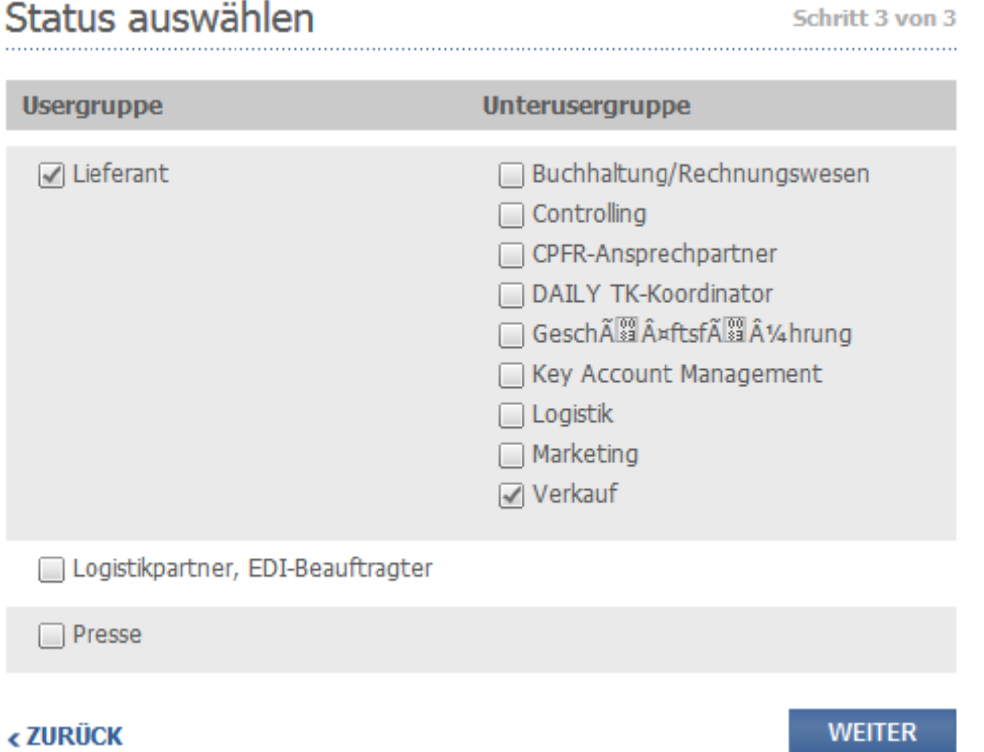

Bei Klick auf weiter und erfolgreicher Registrierung erscheint:

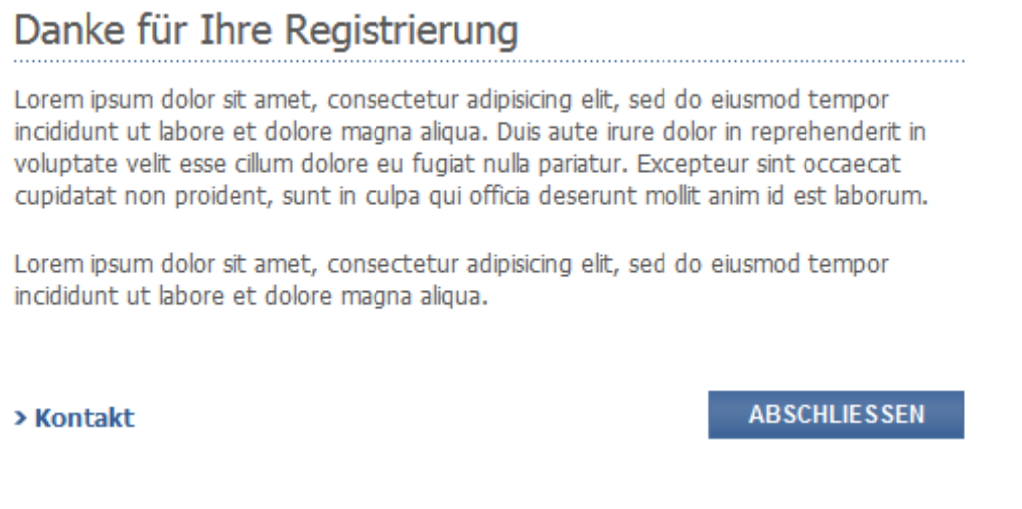

# b2b.spar.at = das SPAR Lieferantenportal

Ihr Zugang wird nun von unserem B2B Support Team eingerichtet. Sobald dieser Vorgang abgeschlossen ist, werden Sie per eMail informiert. Ab sofort können Sie sich nun mit Ihren persönlichen Zugangsdaten anmelden.